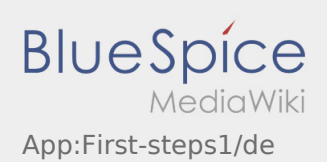

# Inhaltsverzeichnis

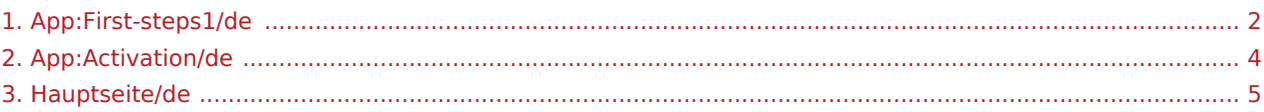

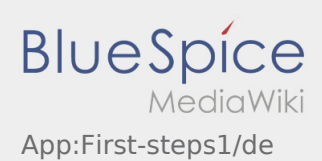

## <span id="page-1-0"></span>Erste Schritte

- Die **inTime** DriverApp ist eine interaktive und kostenlose App zur Auftragsverwaltung und Kommunikation der Statusmeldungen zwischen Fahrern und **inTime** während der Auftragsdurchführung inkl. Spurverfolgung.
- **1 | Laden Sie sich die inTime DriverApp aus Ihrem App-Store herunter.**

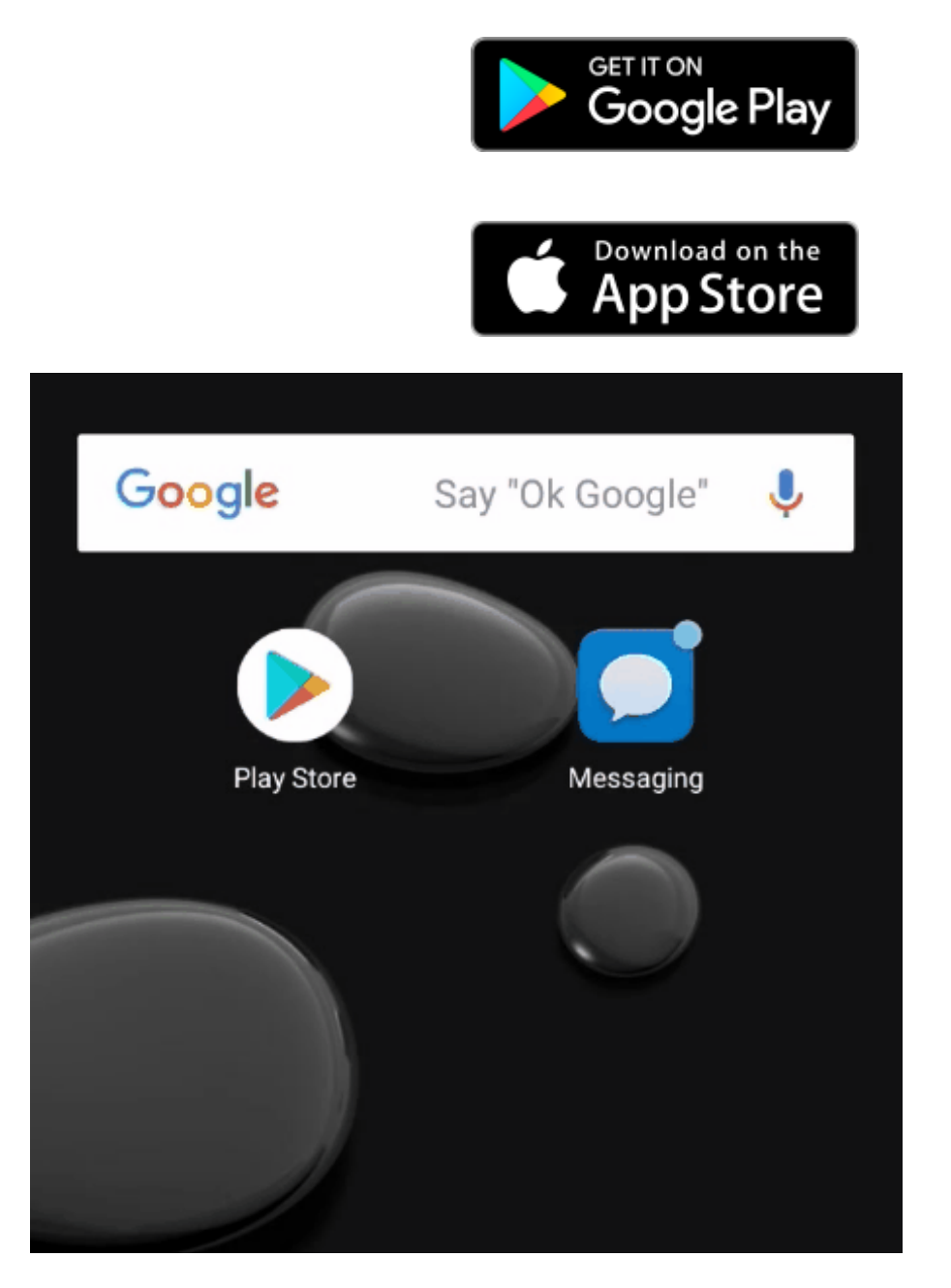

- Nutzen Sie die Ihnen zugesannte SMS und öffnen Sie den Link in der **inTime** DriverApp.
- Legen Sie ein eigenes 8 stelliges Passwort fest und wiederholen Sie dieses ein zweites Mal.
- Bestätigen Sie das Sie die Datenschutzbestimmungen gelesen haben und klicken Sie auf
- Nutzen Sie unsere [Online-Anleitung](#page-4-0) um weitere Informationen über die **inTime** DriverApp zu erhalten.

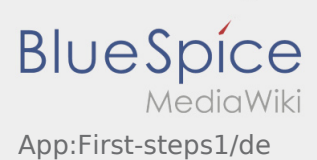

Sollten Sie Porbleme mit der Anmeldung haben, nutzen Sie unserer [erweiterte Anleitung](#page-3-0) zur Aktivierung der **inTime** DriverApp.

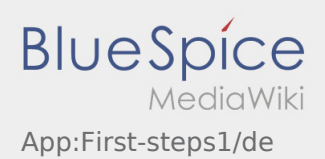

### <span id="page-3-0"></span>Passworterstellung

Wählen Sie ein eigenes Passwort.

Ihr Passwort muss mindestens 8 Zeichen enthalten. Ihr Passwort darf Ihren Benutzernamen nicht enthalten. **Merken Sie sich Ihre kompletten Zugangsdaten.**

Geben Sie dieses Passwort zweimal ein, bestätigen Sie die Datenschutzbestimmungen und klicken Sie auf /

Wenn die eingegeben Passwörter nicht übereinstimmen, findet die Aktivierung nicht statt und Sie müssen es erneut versuchen.

- Ihr Passwort wurde gespeichert und Ihr Account aktiviert.
- Bitte loggen Sie sich zukünftig vor der Transportdurchführung in der **inTime** DriverApp ein.

Die Einrichtung ist abgeschlossen und Sie erhalten künftig Ihre Aufträge ausschließlich über die **inTime** DriverApp.

Sofern Sie Hilfe benötigen, nutzen Sie unsere [Online-Hilfe](#page-4-0) oder melden Sie sich bei **inTime**.

#### **Nützliche Hinweise**

**Account erstellen** .

- [Was mache ich bei Problemen bei der Anmeldung?](https://driverappwiki.intime.de/DriverApp/index.php/FAQ:Was_mache_ich_bei_Problemen_bei_der_Anmeldung%3F/de)
- [Wie erhalte ich die Zugangsdaten für die App?](https://driverappwiki.intime.de/DriverApp/index.php/FAQ:Wie_erhalte_ich_die_Zugangsdaten_f%C3%BCr_die_App%3F/de)

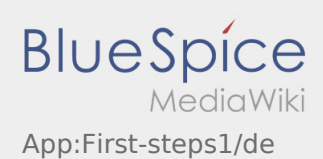

# <span id="page-4-0"></span>Willkommen

Dieses Wiki soll Ihnen eine Hilfestellung für die Benutzung der DriverApp sein.

Bitte wählen Sie einen der folgenden Unterpunkte:

### [Erste Schritte](https://driverappwiki.intime.de/DriverApp/index.php/App:First-steps/de)

[Hilfe zur Account-Aktivierung](https://driverappwiki.intime.de/DriverApp/index.php/App:Login/de)

[Navigation](https://driverappwiki.intime.de/DriverApp/index.php/App/de)

[Transportdurchführung](https://driverappwiki.intime.de/DriverApp/index.php/Activity/de)

[FAQ](https://driverappwiki.intime.de/DriverApp/index.php/FAQ/de)

**[Checklisten](https://driverappwiki.intime.de/DriverApp/index.php/Checkliste/de)**